## **Installation und Autorisierung von AutoCAD 2000i auf Windows XP**

Zuerst Standardinstallation von Original-CD

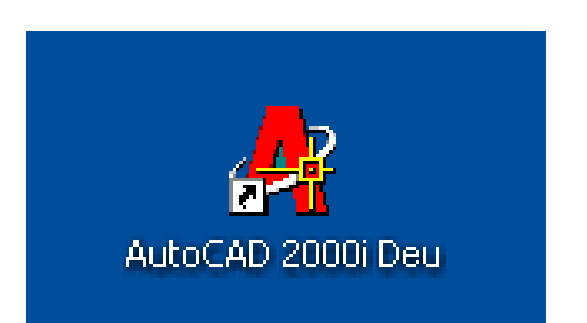

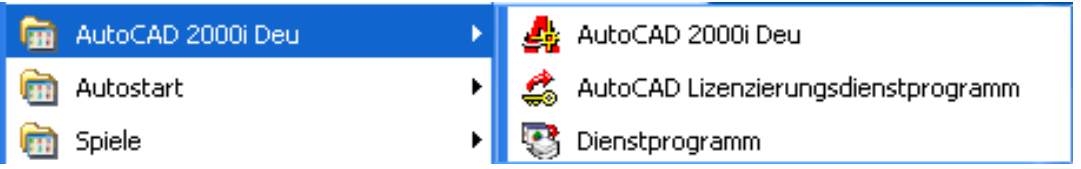

## **Erster Start von AutoCAD**

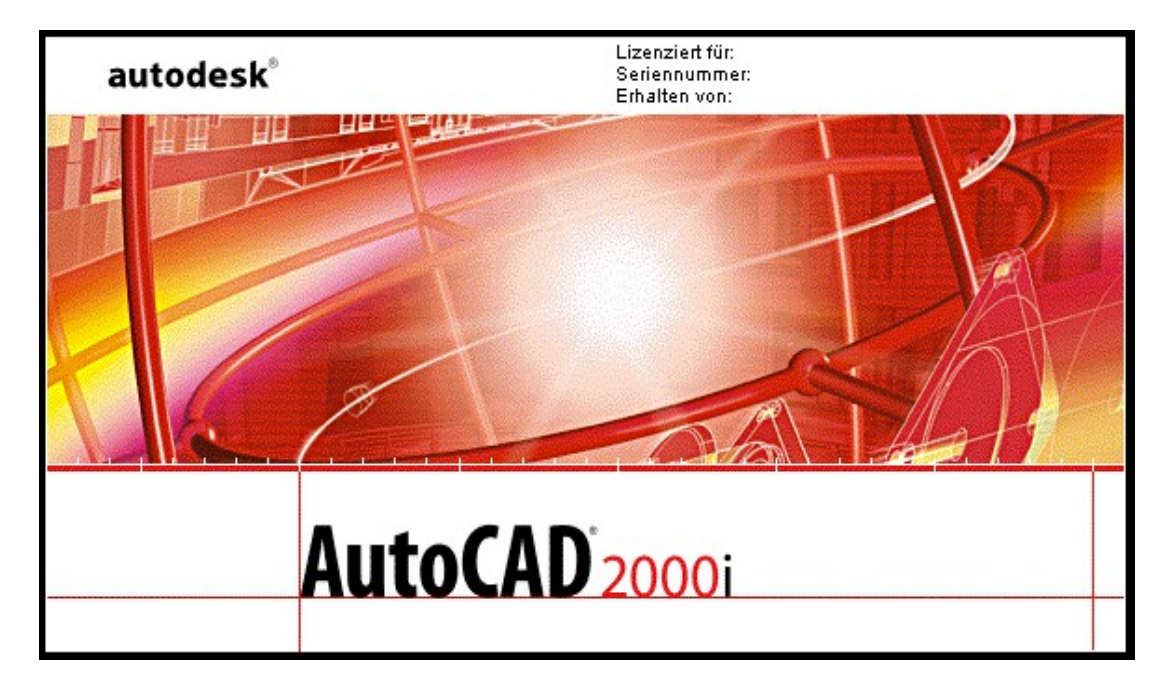

Fehlermeldungen wegen veraltetem Solftlock Lizenzmanager

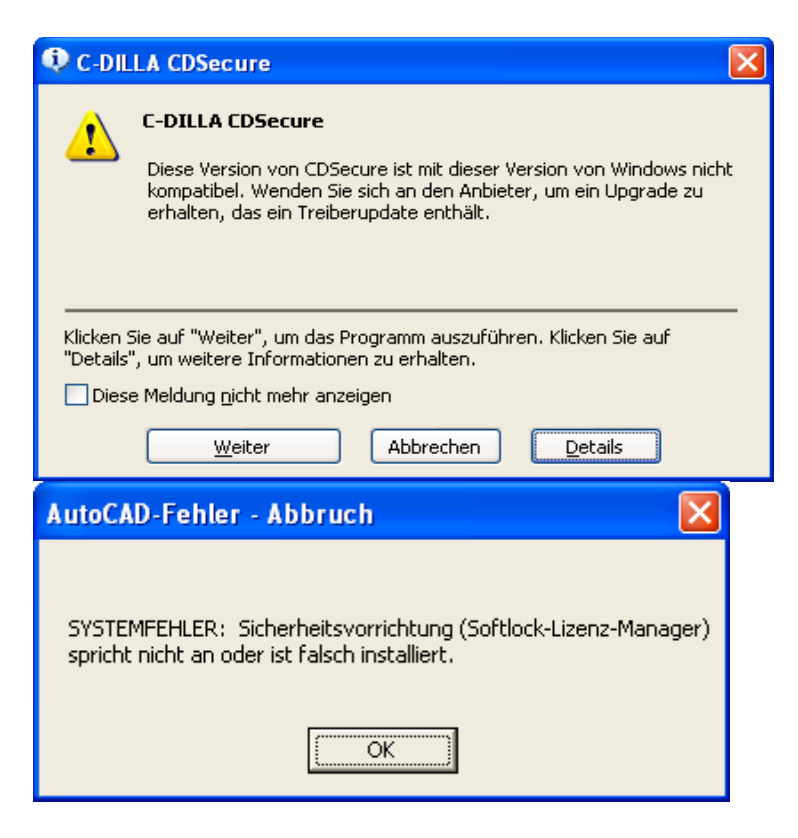

Beheben des Problems durch Aktualisieren des

C-Dilla / CDsecure Update 3.27 (XP) [http://www.cadforum.cz/cadforum\\_en/dl\\_file.asp?ID=219](http://www.cadforum.cz/cadforum_en/dl_file.asp?ID=219)

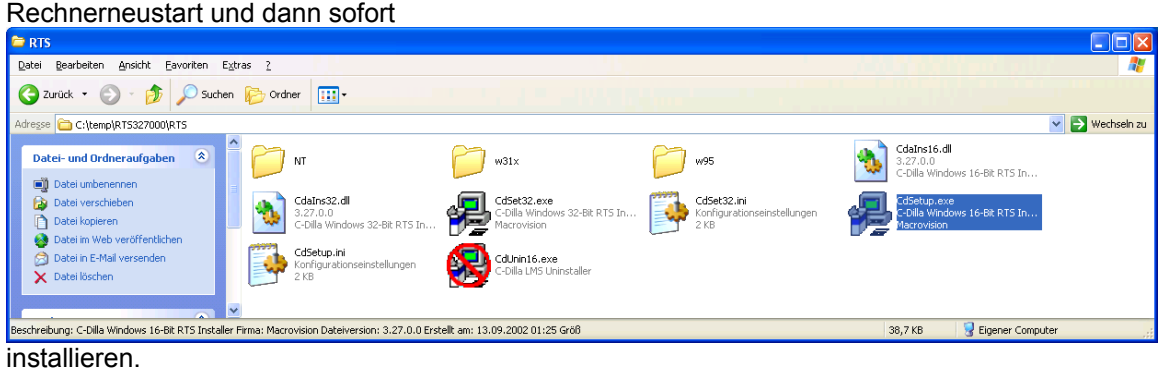

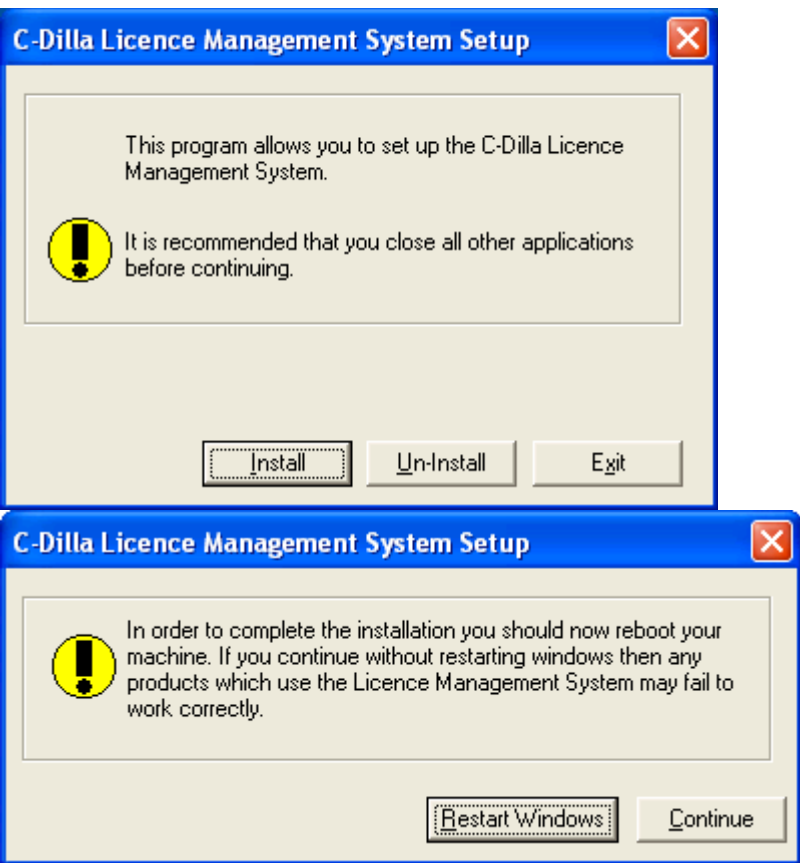

Rechner nochmal erneut starten.

Danach sollte AutoCAD 2000i startbar sein.

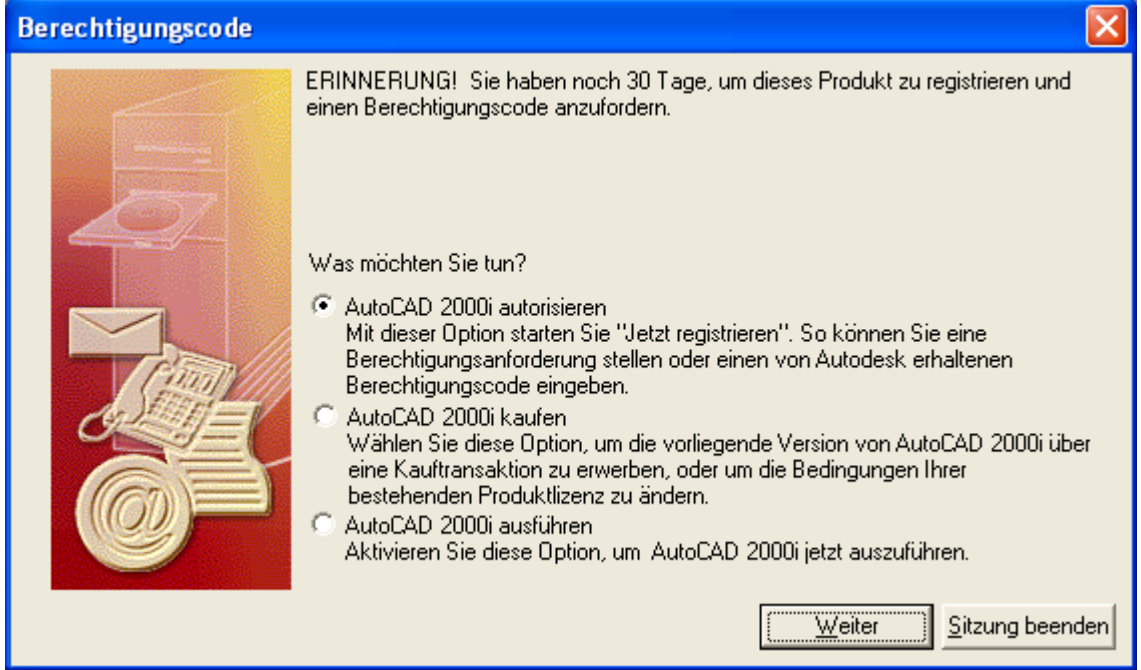

## AutoCAD autorisieren

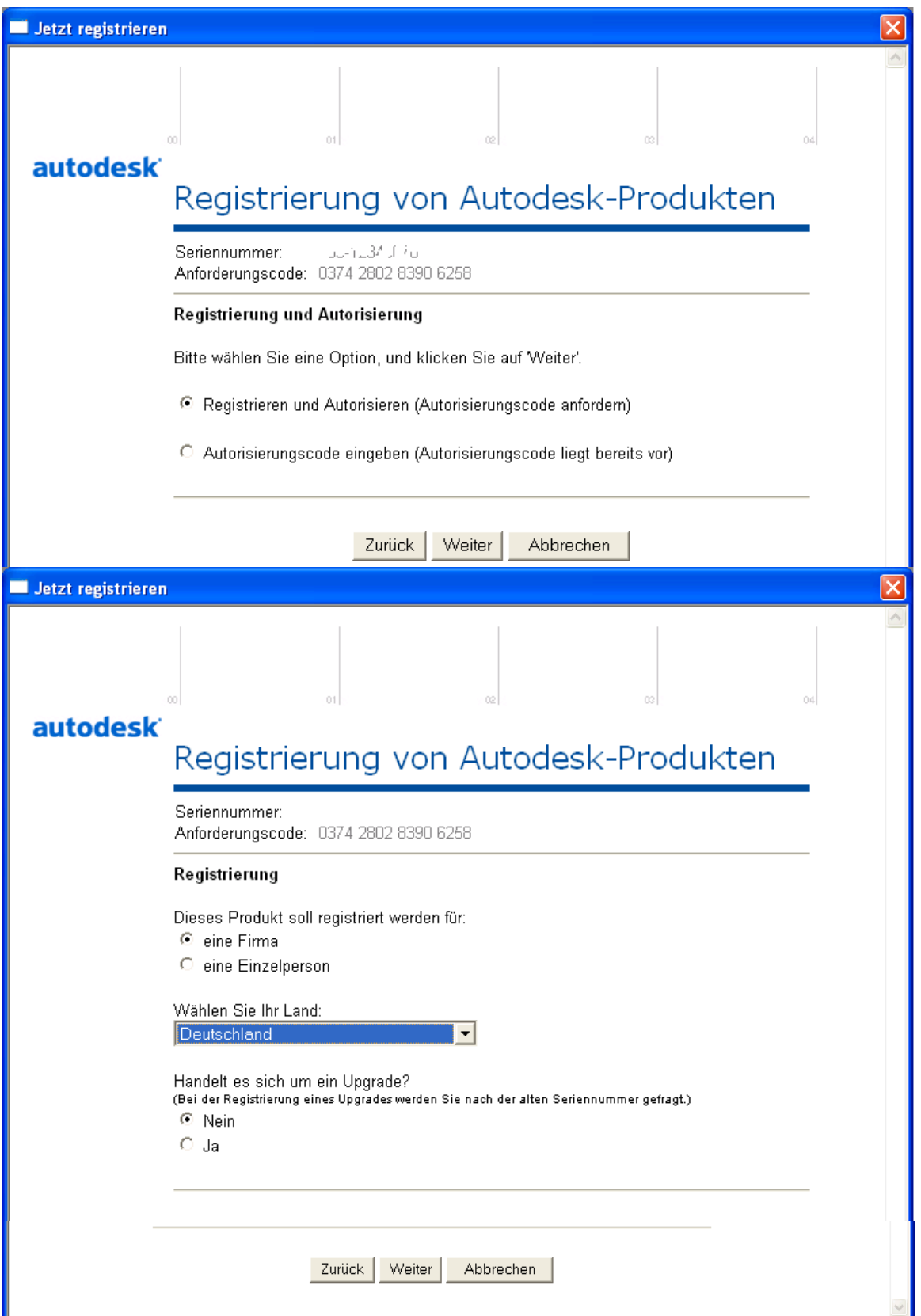

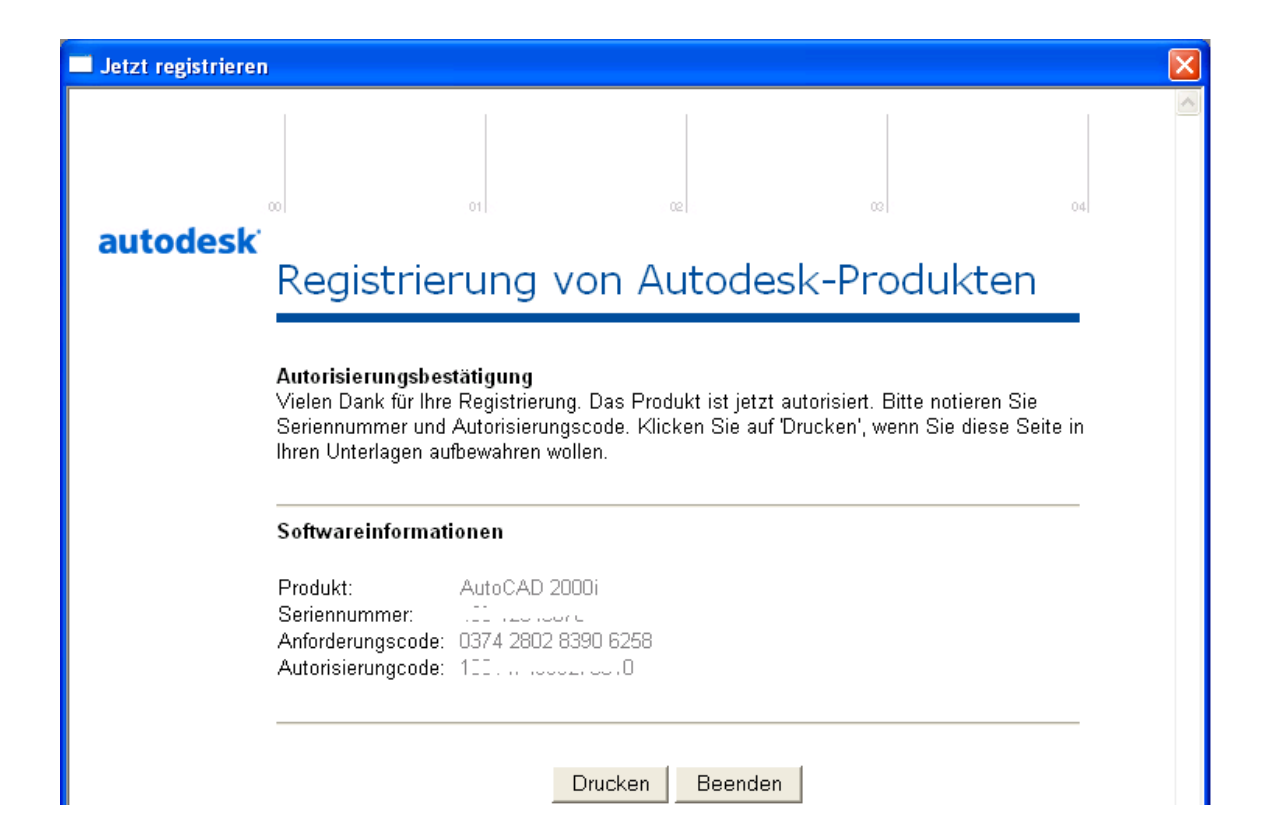